# Prêt pour votre réunion QuaQua?

Parcourez cette check-list pour commencer

QuaQua pour la première fois?

> Test de 5 secondes

> > Des problèmes surviennent pendant le test de 5 secondes ? Sélectionnez d'autres périphériques.

Lors de la connexion, vous pouvez faire un test de 5 secondes pour voir si votre caméra, votre microphone et vos écouteurs fonctionnent correctement. **Le test vous enregistrera 5 secondes avec les périphériques que vous avez sélectionnés** et vous montrera le résultat.

# Configuration audio et vidéo

Chrome vous demandera la permission d'utiliser votre

caméra et votre microphone. **Ne sautez pas cette étape!**

À vous de jouer !

**À bientôt sur QuaQua !**

## Vous avez passé tous ces points en revue?

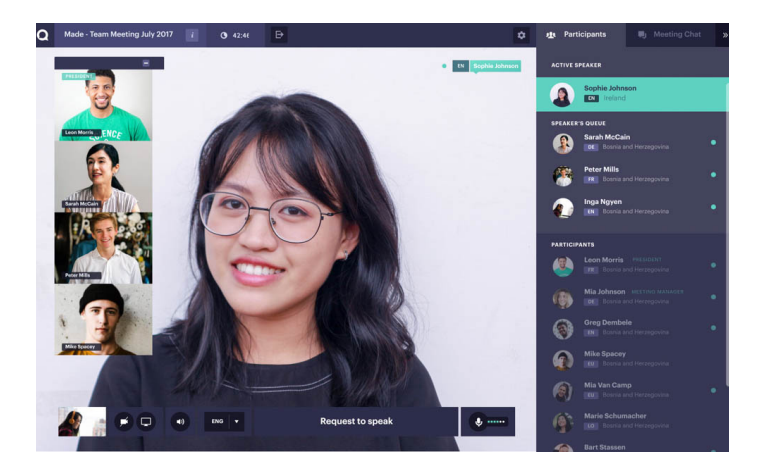

[Visionnez](https://vimeo.com/showcase/7402105) nos tutorials ici

\*Les sous-titres sont disponibles via le bouton CC

 $|{\sf in}|$ 

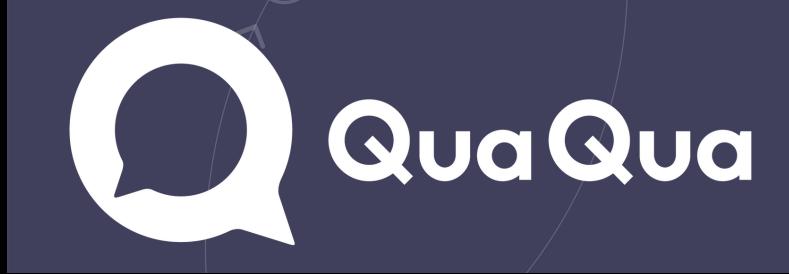

*[Vérifiez](https://www.whatismybrowser.com/detect/what-version-of-chrome-do-i-have) ici* si votre ordinateur dispose de la dernière version

de Chrome *[Cliquez](https://quaqua.speedtestcustom.com/) ici* pour vérifier votre connexion Internet\*

## Les essentiels de QuaQua\*

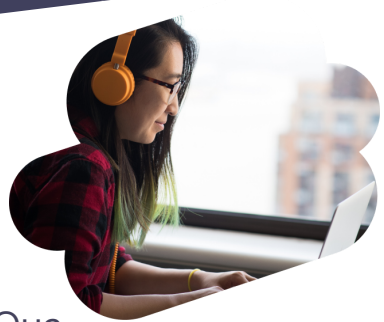

\*Vous ne pourrez pas participer à la réunion sans ces éléments essentiels

- Utilisez le navigateur Google Chrome pour vos réunions QuaQua
- Utilisez un ordinateur fixe ou portable doté d'un processeur i5 Quad (ou supérieur)
- Assurez-vous de disposer d'une connexion Internet rapide et stable
- Utilisez toujours un casque audio (de préférence équipé d'un micro) et une webcam HD

\*Vitesse de téléchargement minimum de 5 Mbs en amont et de 15 Mbs en aval

#### Avant de vous connecter

Assurez-vous que tous vos périphériques sont branchés et connectés, Désactiver toutes les connexions VPN et les firewalls. Fermez tous les programmes dont vous n'avez pas besoin pendant la réunion, Assurez-vous que autres personnes ne consomment pas trop de votre connexion internet en même temps..